## How do I access my school email?

Teachers will communicate with learners via their school email account - this is the email account that has been set up when you first started at Whangaparaoa College.

The teachers are **only** emailing your school email account – they are not emailing any personal gmail or any other email accounts.

To check your school email account go to<http://outlook.com/owa/wgpcollege.school.nz> signing in with your school username (firstname.lastname) and password.

The learner should know their school password as they use this every day. If they have forgotten this you can request by emailing ICT@wgpcollege.school.nz

## What if I still cannot see my emails?

Go into www.wgpcollege.school.nz then go to the "Intranet" tab and click on "Webmail" from the dropdown then sign in using your school username and password.

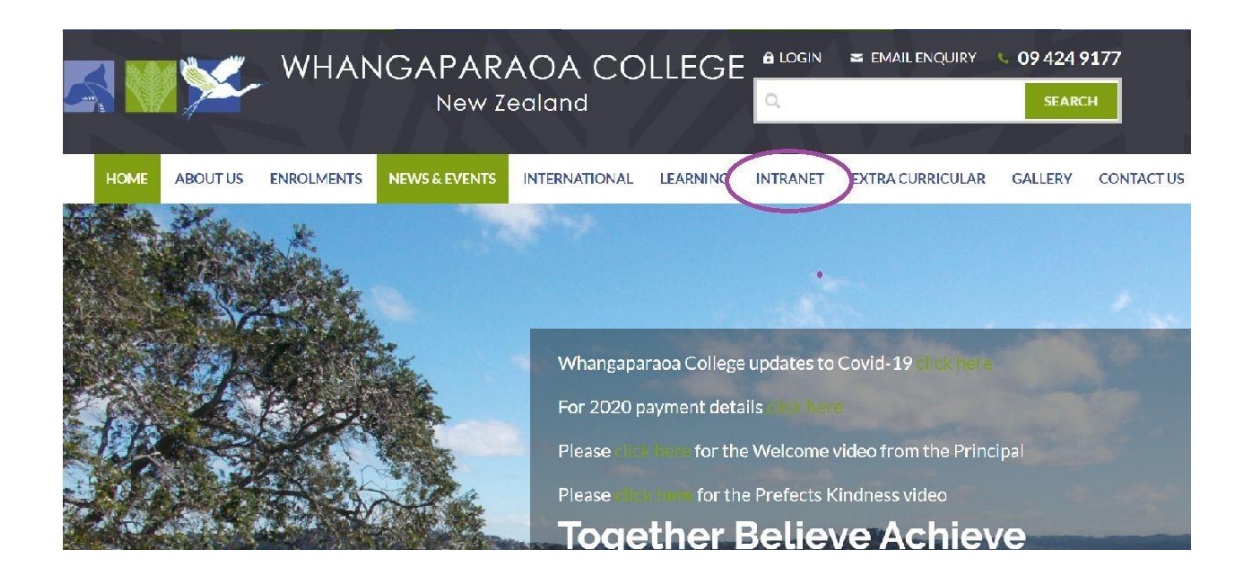

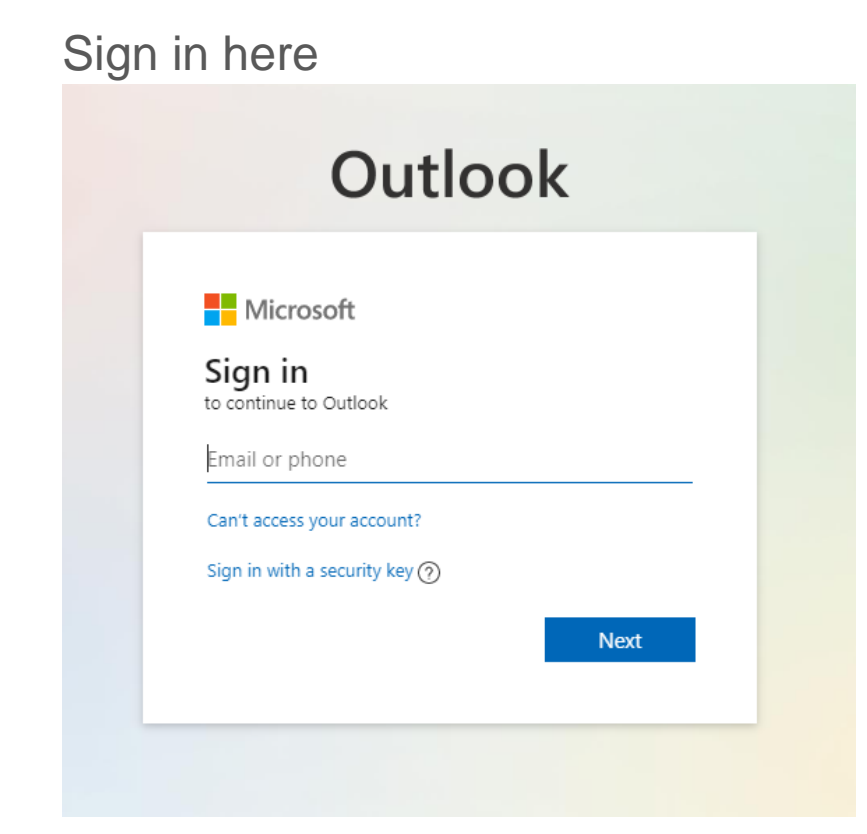

## How do I access my school Google Account?

If you are trying to access your school Google (google classroom, google docs etc) account you will need to go into www.wgpcollege.school.nz then go to the "Intranet" tab and click on "Google Docs" then sign in using your school email address and password. Please note you must be logged out of your Gmail account prior to logging into your school account.

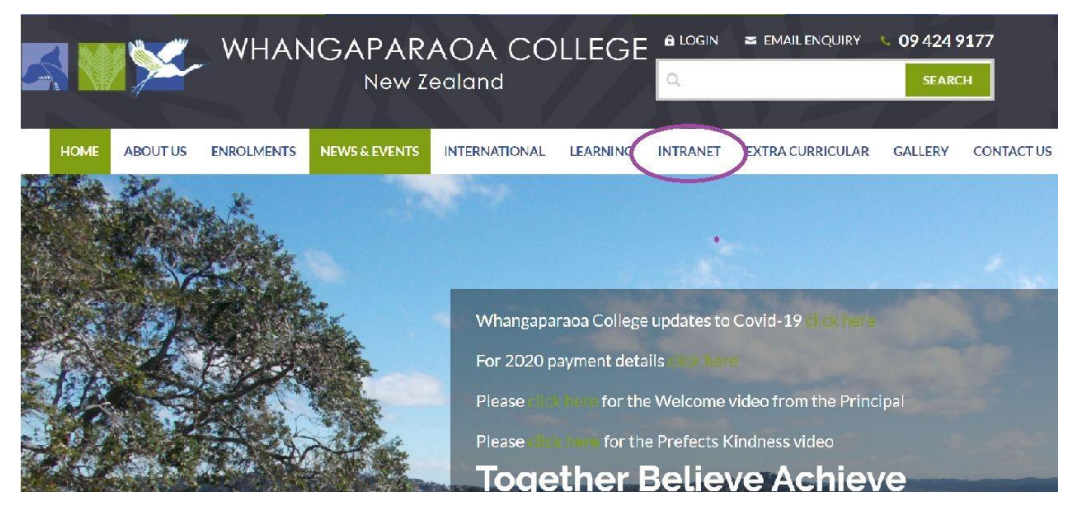

Enter full school email address in here.

Example: joe.bloggs@wgpcollege.school.nz

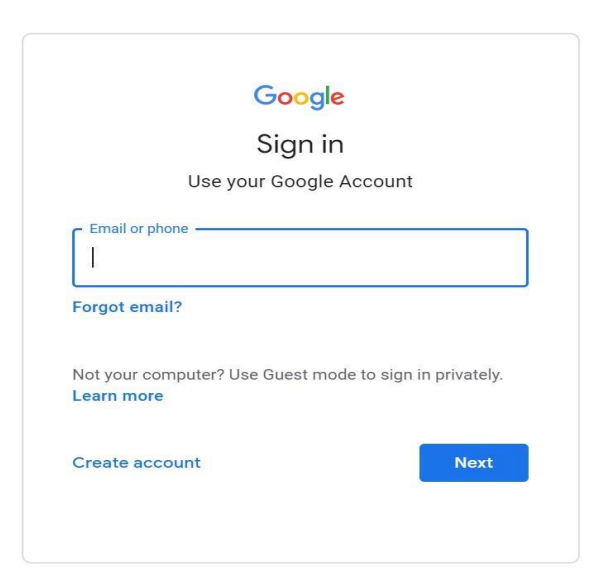

## How do I access eTV

Go to the Whangaparaoa College website www.wgpcollege.school.nz

Go to the "Intranet" tab

Click on eTV

Login using your school email address and password you have setup on eTV

If you have not accessd eTV before, enter your school email address and then click "forgot password" an email will be sent for you to reset your password and once done you can then login to eTV

If it comes up that your email is not recognised please email ict@wgpcollege.school.nz and they can assist you from here